# Guia de instalação

## **Sobre o Dell Série W-AP90**

Os pontos de acesso Dell Série W-AP90 são pontos de acesso sem fio dual-band de rádio único que atendem ao padrão IEEE 802.11n de WLAN de alto desempenho. Esses pontos de acesso oferecem funcionalidade 802.11n a 2,4 GHz e 5 GHz e suporte simultâneo a serviços sem fio já existente no padrão 802.11 a/b/g, utilizam tecnologia MIMO (Multiple In, Multiple Out) e outras técnicas de alto desempenho de transmissão. Os pontos de acesso Série W-AP90 funcionam somente em conjunto com um Controlador Dell.

- Transceptor sem fio
- <sup>z</sup> Funcionalidade de comunicação em rede independente de protocolo
- Funcionamento sob os padrões IEEE 802.11a/b/g/n como ponto de acesso sem fio
- Funcionamento sob os padrões IEEE 802.11a/b/g/n como monitor de ar sem fio
- Compatibilidade com PoE IEEE 802.3af
- <sup>z</sup> Gerenciamento, configuração e atualizações de forma centralizada por meio de um Controlador Dell

- Ponto de acesso W-AP92 ou W-AP93
- <sup>z</sup> Guia de instalação

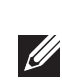

- <sup>z</sup> PWR: Indica se o ponto de acesso está ligado ou não
- **ENET:** Indica o status da porta Ethernet do ponto de acesso
- $\blacksquare$  11A/N: Indica o status do rádio 802.11a/n
- $\blacksquare$  11B/G/N: Indica o status do rádio 802.11b/g/n

O ponto de acesso Dell Série W-AP90 fornece os seguintes recursos:

## **Conteúdo da embalagem**

#### **Figura 1** *Série W-AP90 (AP-92 ilustrado)*

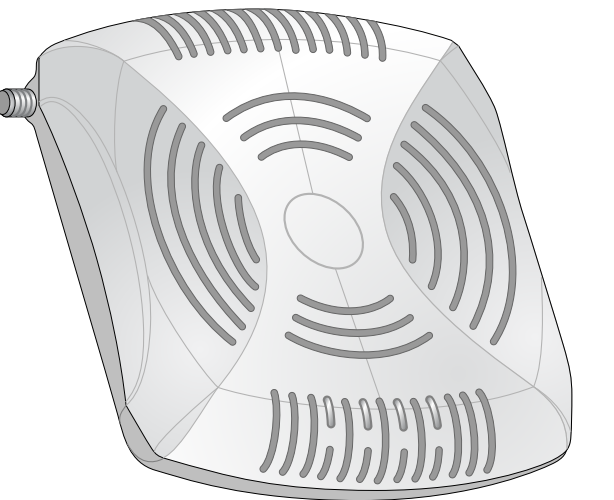

## **Visão geral do hardware da Série W-AP90**

**Figura 2** *Parte frontal (W-AP92 ilustrado)*

### **LEDs**

- Antes de instalar o ponto de acesso Série W-AP90, certifique-se de que tenha os
- Cabo UTP CAT5 no comprimento necessário
- Kit de adaptadores CA-CC (AC/DC) para pontos de acesso da Dell (vendido
	-
- Conectividade de rede em camada 2/3 ao seu ponto de acesso
	-
- Dell Discovery Protocol (ADP)
- Servidor DNS com registro "A"
- **Exercidor DHCP** com opções específicas do fornecedor

Para obter informações sobre o comportamento dos LEDs do ponto de acesso, consulte a [Tabela 1](#page-1-0).

**Figura 3** *Parte traseira (W-AP92 ilustrado)*

#### **Porta do console**

Para gerenciamento local direto, use a porta do console para conectar a um terminal.

#### **Porta Ethernet**

O Série W-AP90 é equipado com uma porta de conexão de rede cabeada MDI/MDX 10/100/1000Base-T (RJ-45) auto-sensing. Essa porta oferece suporte a PoE (Power over Ethernet) IEEE 802.3af, admitindo 48 V CC (DC) como um dispositivo definido por padrões (PD) alimentado por uma fonte de alimentação (PSE), como injetor PoE midspan, ou uma infraestrutura de rede que oferece suporte a PoE.

#### **DC (tomada de energia)**

Quando PoE não estiver disponível, um kit de adaptadores CA-CC (AC/DC) para pontos de acesso Dell (vendido separadamente) pode ser utilizado para alimentar o ponto de acesso.

#### **Conectores de antena externa**

O W-AP92 foi projetado para uso com antenas externas. O W-AP93 é equipado com antenas internas.

## **Antes de começar**

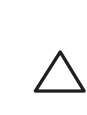

#### **Requisitos de pré-instalação da rede**

Depois que o planejamento da rede WLAN estiver concluído e os produtos apropriados, bem como o respectivo posicionamento, tiverem sido determinados, o(s) Controlador(es) da Dell deve(m) ser instalado(s) e configurado(s) antes da implantação dos pontos de acesso Dell.

Para fazer a configuração inicial do Controlador, consulte o *ArubaOS Quick Start Guide* referente à versão do software instalado em seu Controlador.

### <span id="page-0-0"></span>**Lista de verificação pré-instalação do AP**

seguintes itens:

- **·** Uma das seguintes fontes de alimentação Fonte PoE (Power over Ethernet) em conformidade com o padrão IEEE 802.3af
- separadamente)
- **•** Controlador Dell conectado à rede:

## Um dos seguintes serviços de rede:

- 
- 
- 

### **Resumo do processo de configuração**

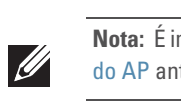

- A configuração bem-sucedida de um ponto de acesso Série W-AP90 consiste em cinco tarefas, que devem ser executadas na seguinte ordem:
- 1. Verificar a conectividade pré-instalação.
- 2. Identificar o local específico da instalação de cada ponto de acesso.
	-
	-
	-
- 
- 3. Instalar cada ponto de acesso.
- 4. Verificar a conectividade pós-instalação.
- 5. Configurar cada ponto de acesso.

 $\mathscr{A}$ 

## **Verificação da conectividade pré-instalação**

- Antes de instalar os pontos de acesso em um ambiente de rede, certifique-se de que os pontos de acesso serão capazes de localizar e conectar-se ao Controlador quando forem ligados. Especificamente, é necessário verificar as seguintes condições:
- · Quando conectados à rede, cada ponto de acesso deve receber um endereço
- Consulte o documento *ArubaOS Quick Start Guide* para obter instruções sobre a
- IP válido.
- <sup>z</sup> Os pontos de acesso são capazes de localizar o Controlador

localização e conexão do Controlador.

## **Identificação de locais específicos para instalação**

É possível montar o ponto de acesso Série W-AP90 na parede ou no teto. Use o mapa de posicionamento dos pontos de acesso gerado pelo software de planejamento de RF da Dell para determinar os locais adequados para a instalação. Cada local deve estar o mais próximo possível do centro da área de cobertura desejada e deve estar livre de obstruções ou fontes óbvias de interferência. Esses absorvedores/refletores/ fontes de interferência de RF afetarão a propagação de RF e devem ser levados em consideração durante a fase de planejamento e ajustados ao planejamento de RF.

### **Identificação dos absorvedores/refletores/fontes de interferência de RF conhecidos**

A identificação de absorvedores, refletores e fontes de interferência de RF conhecidos no campo durante a fase de instalação é extremamente importante. Certifique-se de que essas fontes sejam levadas em consideração quando instalar o ponto de acesso

- Itens naturais: aquários, bebedouros, lagos e árvores.
- $\bullet$  Tijolo.
- Os refletores de RF incluem:
- <sup>z</sup> Objetos metálicos: chapas metálicas entre pisos, barras, portas contra incêndio, dutos de sistemas de ar condicionado/aquecimento, janelas de malha, persianas, cercas com elos (dependendo do tamanho da abertura), refrigeradores, racks, prateleiras e armários de arquivamento.
- v Não coloque um ponto de acesso entre dois dutos de ar condicionado/ aquecimento. Certifique-se de que os pontos de acesso sejam colocados abaixo dos dutos para evitar interferências de RF.
- As fontes de interferência de RF incluem:
- Fornos de micro-ondas e outros objetos de 2,5 ou 5 GHz (como telefones sem fio).
- Fones sem fio, como aqueles utilizados em call centers ou refeitórios

em seu local fixo.

Os absorvedores de RF incluem:

<sup>z</sup> Cimento/concreto: o concreto antigo apresenta níveis altos de dissipação de água, o que seca o concreto permitindo a propagação potencial de RF. O concreto novo apresenta níveis altos de concentração de água, bloqueando os sinais de RF.

## **Instalação do ponto de acesso**

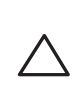

 $\mathscr{B}$ 

### **Usando os slots integrados para montagem na parede**

Os slots em formato de buraco de fechadura localizados na parte traseira do ponto de acesso podem ser utilizados para fixar o dispositivo na posição vertical em uma parede interna. Quando você escolher o local da montagem, deixe um espaço adicional à direita do produto para a instalação dos cabos.

- 1. Como as portas encontram-se na parte traseira do dispositivo, monte o ponto de acesso de maneira que haja um espaço desobstruído que permita o acesso à porta Ethernet, como um orifício perfurado previamente na superfície de montagem.
- 2. No local de montagem, instale dois parafusos na parede ou prateleira, com uma distância de 4,7 cm entre eles. Se estiver fixando o dispositivo a uma parede de gesso, a Dell recomenda utilizar buchas de parede apropriadas (não fornecidas).
- 3. Alinhe os slots de montagem da parte traseira do ponto de acesso com os parafusos e deslize o produto para encaixá-lo no lugar (veja a [Figura 4](#page-0-1)).

#### <span id="page-0-1"></span>**Figura 4** *Instalação do ponto de acesso Série W-AP90 na parede*

#### **Usando os slots com trilhos integrados para montagem no teto**

Os slots com trilhos de encaixe para montagem no teto localizados na parte traseira do ponto de acesso podem ser utilizados para fixar o dispositivo diretamente a um trilho para montagem em teto padrão de 15/16" de forma segura.

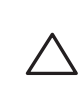

- 1. Passe os cabos necessários por um orifício previamente feito no teto, próximo ao local de instalação do ponto de acesso.
- 2. Se necessário, conecte o cabo do console à porta correspondente localizada na parte traseira do ponto de acesso.
- 3. Fixe o ponto de acesso ao lado trilho para montagem no teto com os slots em questão posicionando-o a um ângulo aproximadamente de 30 graus em relação ao trilhos (veja a [Figura 5\)](#page-1-1). Certifique-se de qualquer folga do cabo fique acima do trilho do telhado.

**Nota:** Informe seu fornecedor caso alguma peça esteja incorreta, faltando ou danificada. Se possível, mantenha a caixa, incluindo os materiais para embalagem originais. Use esses materiais para re-embalar e devolver o produto ao fornecedor, se necessário.

*AP-92\_005*

*AP-92\_001*

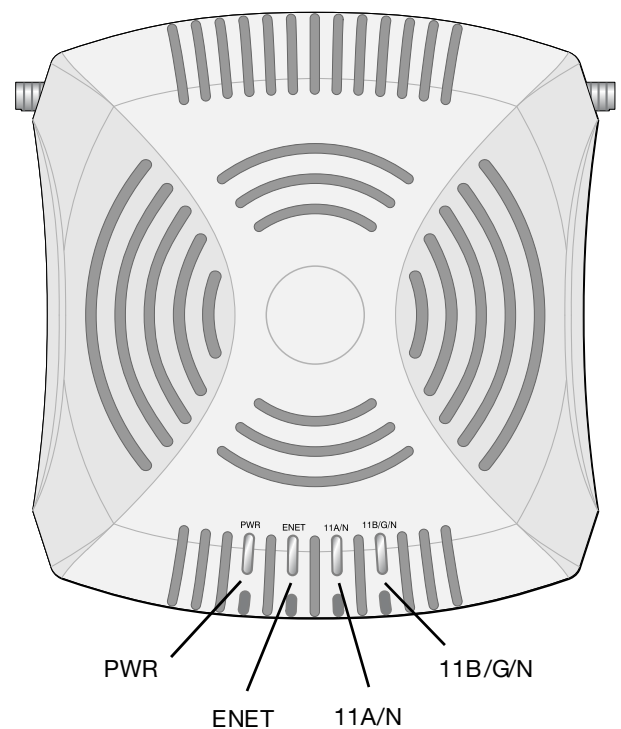

**Cuidado: Declaração da FCC:** A terminação inadequada de pontos de acesso instalados nos Estados Unidos configurados para controladores modelos não adequados para os EUA violará a concessão da autorização da FCC para usar o equipamento. Qualquer violação proposital ou intencional pode resultar na solicitação imediata da FCC para interromper a operação e pode estar sujeita ao confisco do produto (47 CFR 1.80).

#### **Cuidado: Declaração da UE:**

Produtos de rede LAN de rádio de potência inferior operando em faixas de frequência de 2,4 GHz e 5 GHz. Consulte o *ArubaOS Manual do usuário* para obter detalhes sobre as restrições.

Produit réseau local radio basse puissance operant dans la bande fréquence 2.4 GHz et 5 GHz. Merci de vous referrer au *ArubaOS User Guide* pour les details des restrictions.

Low Power FunkLAN Produkt, das im 2.4 GHz und im 5 GHz Band arbeitet. Weitere Informationen bezlüglich Einschränkungen finden Sie im *ArubaOS User Guide.*

Apparati Radio LAN a bassa Potenza, operanti a 2.4 GHz e 5 GHz. Fare riferimento alla *ArubaOS User Guide* per avere informazioni detagliate sulle restrizioni.

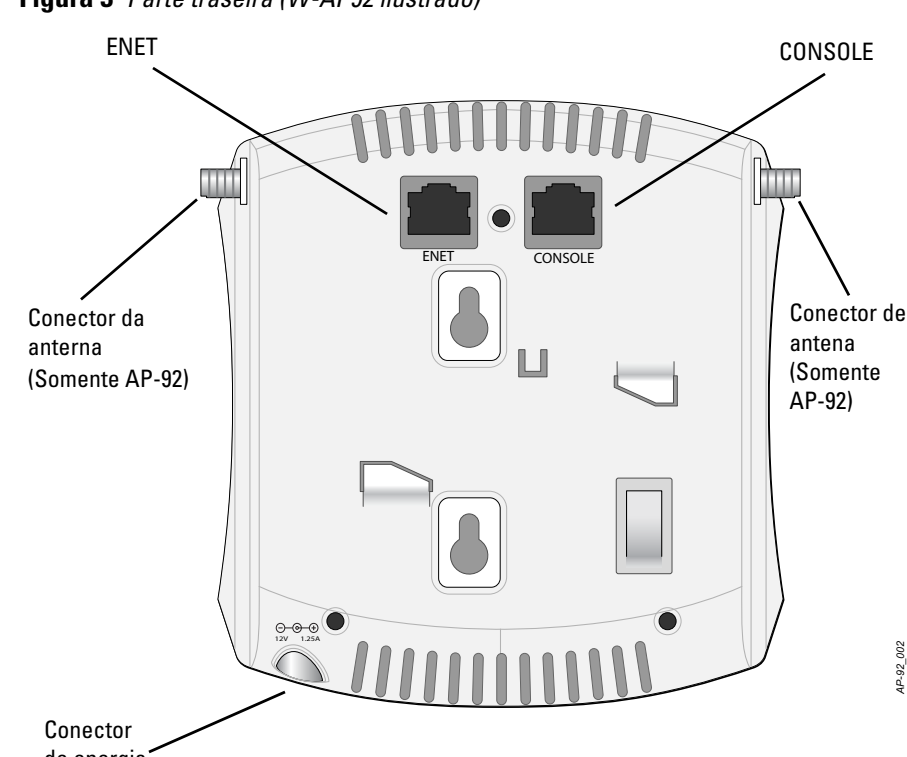

de energia

**Nota:** É importante verificar os itens listados em [Lista de verificação pré-instalação](#page-0-0)  [do AP](#page-0-0) antes de tentar instalar e configurar um ponto de acesso Série W-AP90.

**Nota:** A Dell, em conformidade com as normas governamentais, desenvolveu os pontos de acesso Série W-AP90 para que somente administradores de rede autorizados possam alterar as configurações. Para obter mais informações sobre a configuração de pontos de acesso, consulte os documentos *ArubaOS Quick Start Guide e ArubaOS User Guide*.

**Cuidado:** Pontos de acesso são dispositivos de transmissão de rádio e, como tal, estão sujeitos às normas governamentais. Os administradores de rede responsáveis pela configuração e operação dos pontos de acesso devem obedecer às normas de difusão locais. Especificamente, os pontos de acesso devem utilizar as atribuições de canais apropriadas para o local em que o ponto de acesso será utilizado.

**Cuidado:** A instalação e a manutenção dos produtos da Dell Networks devem ser realizadas por instaladores profissionais. Informações adicionais sobre antenas e energia de transmissão para instaladores profissionais podem ser encontradas em https://support.arubanetworks.com.

**Nota:** Quando você for instalar um W-AP92, acople as antenas antes de montar o ponto de acesso.

**Cuidado:** Certifique-se de que o ponto de acesso caiba seguramente no trilho para montagem no teto quando for pendurar o dispositivo no teto; uma instalação mal feita pode resultar na queda do aparelho.

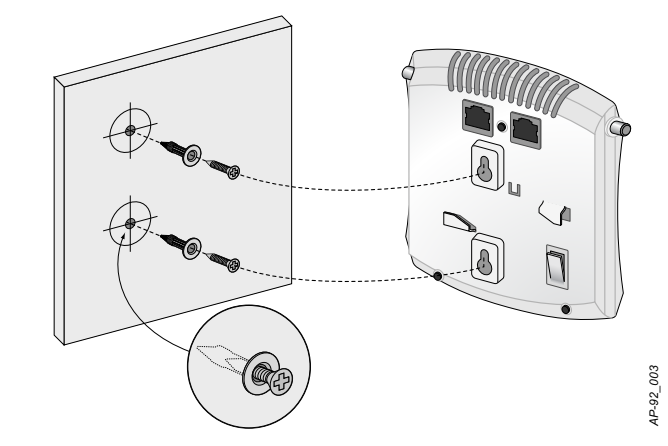

# **Ponto de acesso Dell PowerConnect série W-AP90**

**Guia de instalação**

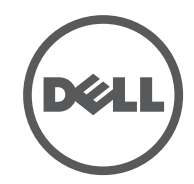

www.Dell.com

Ponto de acesso Dell PowerConnect série W-AP90 | Guia de instalação Número da peça 0510761-PT-01 | Julho de 2010

**Como entrar em contato com o suporte**

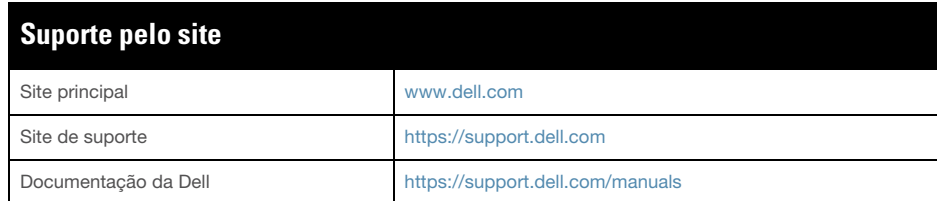

#### **Copyright**

© 2010 Aruba Networks, Inc. AirWave®, Aruba Networks®, Aruba Mobility Management System® e outras marcas registradas são marcas comerciais da Aruba Networks, Inc. Dell™, o logotipo DELL™ e PowerConnect™ são marcas comerciais da Dell Inc.

Todos os direitos reservados. As especificações deste manual estão sujeitas a alterações sem aviso prévio.

Fabricado nos EUA. As outras marcas comerciais que aparecem neste manual pertencem às suas respectivas empresas.

#### **Código de fonte aberta**

Alguns produtos da Aruba contêm código de software de fonte aberta desenvolvido por terceiros, incluindo código de software para licença pública geral (GPL) GNU, licença pública menos generalizada ("LGPL") GNU ou outras licenças de fonte aberta. O código de fonte aberta pode ser encontrado neste site:

http://www.arubanetworks.com/open\_source

#### **Aviso legal**

O uso de plataformas de switching e softwares da Aruba Networks, Inc., por pessoas físicas ou jurídicas, na terminação de outros dispositivos clientes VPN de outros fornecedores constitui a plena aceitação da responsabilidade dessa pessoa física ou jurídica por tal ação e isenta completamente a Aruba Networks, Inc. de todo e qualquer processo legal que possa ser movido contra a mesma com relação à violação dos direitos de copyright em nome desses fornecedores.

O Série W-AP90 possui um soquete de conexão de alimentação de 12 V CC (DC) para oferecer suporte à alimentação fornecida por um adaptador de energia CA-CC  $(AC/DC)$ .

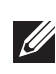

<span id="page-1-1"></span>**Figura 5** *Orientação dos slots com trilhos para montagem no teto*

4. Empurrando em direção ao trilho do teto, gire o ponto de acesso no sentido horário até que o dispositivo encaixe no trilho.

#### **Conexão dos cabos necessários**

Instale os cabos de acordo com todas as normas e práticas locais e nacionais.

#### **Portas Ethernet**

A porta Ethernet RJ-45 (ENET) oferece suporte a conexões MDI/MDX 10/100/ 1000Base-T auto-sensing. Use essas portas para conectar o ponto de acesso a um segmento LAN Ethernet de par trançado ou diretamente a um Controlador Dell. Use um cabo UTP categoria 5 de até 100 m de comprimento com 4 ou 8 condutores.

A porta Ethernet 10/100/1000 Mbps encontra-se na parte traseira do ponto de acesso. A porta possui um conector RJ-45 fêmea com o esquema de pinos ilustrado na [Figura 6](#page-1-2).

#### <span id="page-1-2"></span>**Figura 6** *Esquema de pinos da porta Gigabit Ethernet*

#### **Porta serial do console**

#### **Elétrica** • Ethernet:

A porta serial do console (Console) permite conectar o ponto de acesso a um terminal serial ou laptop para viabilizar o gerenciamento local direto. Essa porta corresponde a um conector RJ-45 fêmea com o esquema de pinos descrito na [Figura 7](#page-1-3). Conecte esta porta diretamente a um terminal ou servidor de terminal usando um cabo Ethernet.

- 1 interface Ethernet RJ-45 10/100/1000 Base-T auto-sensing
- MDI/MDX
- IEEE 802.3 (10Base-T), IEEE 802.3u (100Base-T). IEEE 802.3ab (1000Base-T)
- PoE (em conformidade com IEEE 802.3af), 48 V CC (DC)/350 mA (consulte a configuração dos pinos na [Figura 6\)](#page-1-2)
- Alimentação:
- Interface de alimentação de 12 V CC (DC), suporta alimentação fornecida por um adaptador de energia CA-CC (AC/DC)
- (draft)
- $\bullet$  Tipo de antena (W-AP92):
- 
- 
- $\blacksquare$  2,4 2,5 GHz/2,5 dBi (máx.)
- 
- Tecnologia de rádio
- Spectrum)  $\bullet$  Tipo de modulação de rádio:
- $\blacksquare$  802.11b CCK, BPSK, QPSK
- 
- 
- $802.11n$ , draft 2.0
- 
- 
- 
- 
- 
- 
- Taxa de dados
- 
- 
- 
- 

Use um adaptador modular para converter o conector RJ-45 (fêmea) do ponto de acesso em um conector DB-9 (macho), e conecte o adaptador a um laptop usando um cabo RS-232. Veja a [Figura 8](#page-1-4) para saber os detalhes dos conectores do adaptador.

#### <span id="page-1-3"></span>**Figura 7** *Esquema de pinos da porta serial*

<span id="page-1-4"></span>**Figura 8** *Conversão do adaptador modular de RJ-45 (fêmea) em DB-9 (macho)*

#### **Conexão da alimentação**

## **Verificação da conectividade pós-instalação**

802.11a - 6, 9, 12, 18, 24, 36, 48 e 54 Mbps por canal 802.11n - Taxa de dados MCS0 – MCS15 (de 6,5 Mbps a 300 Mbps)

.Os LEDs integrados do ponto de acesso podem ser usados para verificar se o ponto de acesso está recebendo energia e inicializando com sucesso (consulte a [Tabela 1\)](#page-1-0). Consulte o documento *ArubaOS Quick Start Guide* para obter mais detalhes sobre a verificação da conectividade da rede pós-instalação

## **Configuração da Série W-AP90**

#### **Provisionamento/reprovisionamento dos pontos de acesso**

Os parâmetros de provisionamento são únicos para cada ponto de acesso. Esses parâmetros locais do ponto de acesso são configurados inicialmente no Controlador e depois são transmitidos ao ponto de acesso e armazenados no próprio ponto de acesso. A Dell recomenda que as configurações de provisionamento sejam feitas somente através da interface de usuário da Web do ArubaOS. Consulte o documento *ArubaOS User Guide* para obter as instruções completas.

#### **Configuração dos pontos de acesso**

Os parâmetros de configuração são específicos da rede ou do Controlador e são definidos e armazenados no Controlador. As configurações de rede são transmitidas aos pontos de acesso, mas permanecem armazenadas no Controlador.

Os parâmetros de configuração podem ser definidos através da interface de usuário da Web do ArubaOS, da interface de linha de comando do ArubaOS ou do Dell MMS. Consulte os guias respectivos para obter mais detalhes: *ArubaOS User Guide* ou *Dell Mobility Management System User Guide*.

## **Especificações do produto**

#### **Mecânica**

- Dimensões  $(A \times L \times P)$ :
- $\blacksquare$  4,7 polegadas x 5,1 polegadas x 1,4 polegadas (12,0 cm x 13,0 cm x 3,5 cm) Peso:  $375 \frac{g}{0.82}$  lbs.
- <sup>z</sup> Temperatura operacional: 0ºC a 50ºC (32ºF a 122ºF)
- Temperatura de armazenamento: -10°C a 70°C (14°F a 158°F)
- <sup>z</sup> Umidade relativa: 5% a 95% sem condensação
- Altitude: 3.000 m a  $50^{\circ}$ C (122°F)
- Montagem: Parede ou teto
- Indicadores visuais de status (LEDs): consulte a [Tabela 1](#page-1-0)

#### **Rede sem fio**

## **Descarte adequado dos equipamentos da Dell**

Para obter informações mais atualizadas sobre a conformidade com o meio ambiente global e os produtos da Dell, consulte o documento *Dell PowerConnect W-Series Safety, Environmental, and Regulatory Information* ou visite nosso site em

www.dell.com.

#### **RoHS da União Europeia**

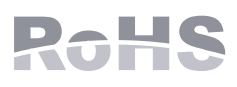

Os produtos da Dell também estão em conformidade com a Diretiva 2002/95/EC da União Europeia sobre sustâncias prejudiciais (RoHS). A diretiva RoHS da União Europeia restringe o uso de materiais abrasivos específicos na fabricação de equipamentos elétricos e eletrônicos. Especificamente, os materiais restritos sob a Diretiva RoHS são chumbo (incluindo soldas utilizadas em placas de circuitos impressos), cádmio, mercúrio, cromo hexavalente e bromo. Alguns produtos da Dell estão sujeitos às isenções listadas no anexo 7 da Diretiva RoHS (chumbo em soldas utilizadas em placas de circuitos impressos). Os produtos e embalagens serão marcados com o rótulo "RoHS" ilustrado à esquerda para indicar a conformidade com

essa diretiva.

### **Segurança e conformidade com as normas**

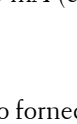

#### • Padrões de rede: IEEE 802.11b, IEEE 802.11g, IEEE 802.11a e IEEE 802.11n

■ 2 conectores de antena dual-band (RP-SMA) • Tipo de antena (W-AP93):  $\bullet$  2 antenas internas 802.11a/b/g/n • Ganho da antena (para antenas integradas):  $\blacksquare$  5,180 – 5,825 GHz/5.8 dBi (máx.) Multiplexação por divisão de frequência ortogonal (OFDM – Orthogonal Frequency Division Multiplexing) Espectro de dispersão por sequência direta (DSSS – Direct Sequence Spread ■ 802.11g - CCK, BPSK, QPSK, 16-QAM, 64-QAM ■ 802.11a - BPSK, QPSK, 16-QAM, 64-QAM • Controle de acesso à mídia: CSMA/CA com reconhecimento (ACK) • Faixas de frequência suportadas para 2,4 GHz: ■ 2,400 a 2,4835 GHz (Global), canais específicos do país • Faixas de frequência suportadas para 5 GHz: 5,150 a 5,250 GHz (baixa frequência), específica do país 5,250 a 5,350 GHz (frequência média), específica do país 5,470 a 5,725 GHz (Europa), específica do país 5,725 a 5,825 GHz (alta frequência), específica do país 802.11b - 1, 2, 5,5, 11 Mbps por canal

802.11g - 6, 9, 12, 18, 24, 36, 48 e 54 Mbps por canal

A Dell fornece um documento multilíngue que contém restrições e informações adicionais sobre segurança e normas específicas do país para todos os produtos de hardware da Dell. O documento *Dell PowerConnect W-Series Safety, Environmental, and Regulatory Information* é fornecido com este produto.

**Nota:** Se ambas as fontes de alimentação PoE e CC (DC) estiverem disponíveis, o ponto de acesso utilizará a PoE, ainda que não haja tensão PoE disponível para alimentar o ponto de acesso.

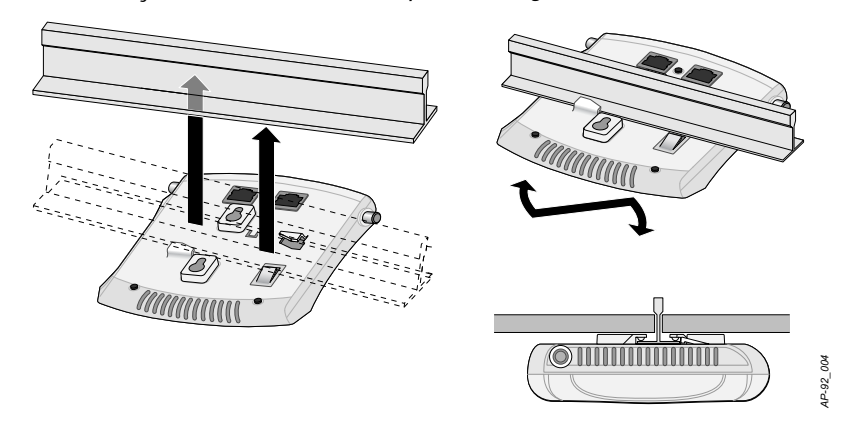

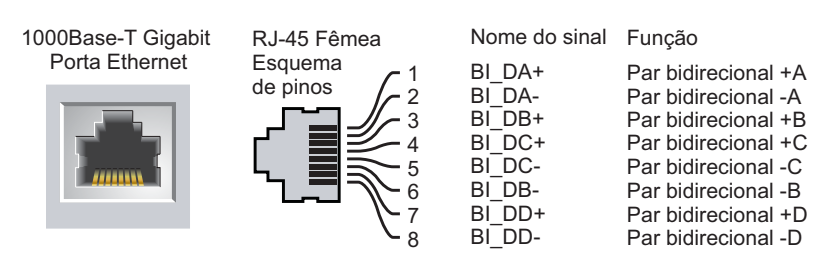

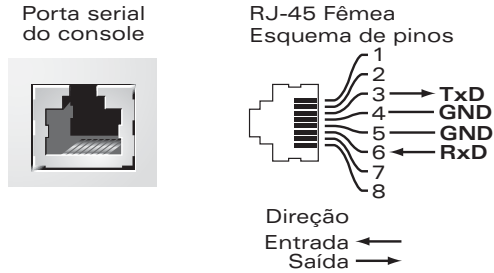

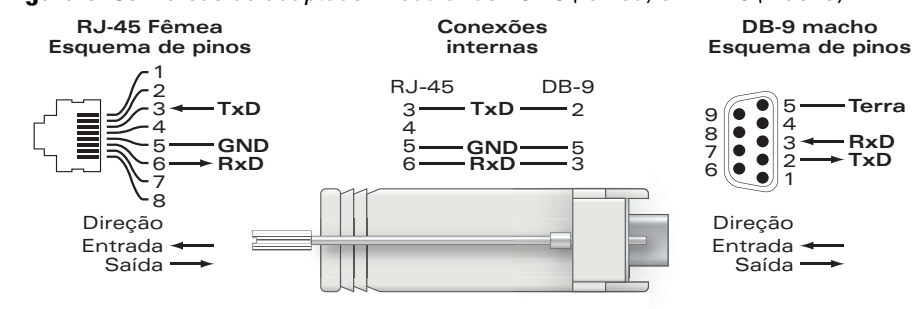

<span id="page-1-0"></span>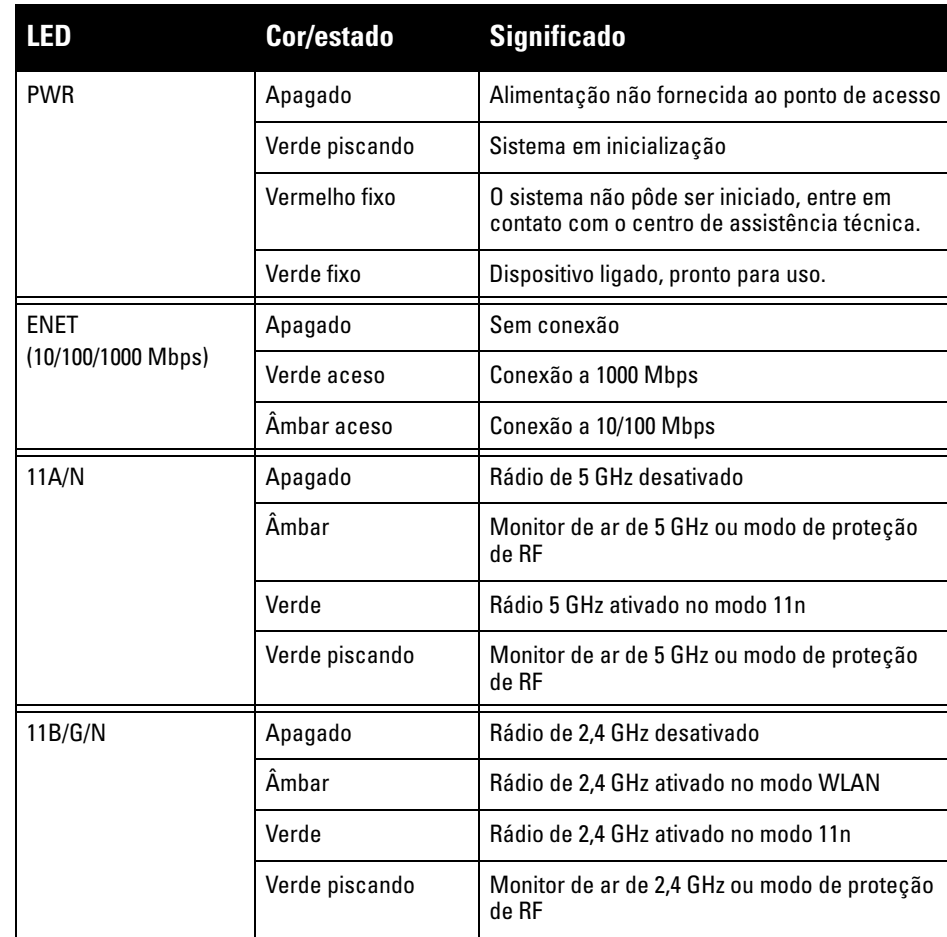

**Nota:** Se for usar um adaptador de energia diferente do fornecido pela Dell Networks nos EUA ou Canadá, esse aparelho deverá possuir a classificação cULus (NRTL), com saída nominal de 12 V CC (DC), mínimo 1.25 A, com a marcação "LPS" ou "Classe 2", e ser adequado para conexão a uma tomada elétrica padrão dos EUA e Canadá.

**Cuidado:** Os pontos de acesso Dell devem ser instalados por um instalador profissional. O instalador profissional é responsável por garantir que o aterramento esteja disponível e em conformidade com as normas de eletricidade locais e nacionais aplicáveis.

**Cuidado: Declaração sobre a exposição à radiação de RF:** Este equipamento está em conformidade com os limites de exposição à radiação de RF da FCC. Este equipamento deve ser instalado e utilizado a uma distância mínima de 20 cm entre o radiador e o seu corpo para operações sob 2,4 GHz e 5 GHz. Este transmissor deve ser instalado ou funcionar em conjunto com qualquer outra antena ou transmissor. Quando operado na faixa de frequência de 5,15 a 5,25 GHz, esse dispositivo fica restrito ao uso interno.